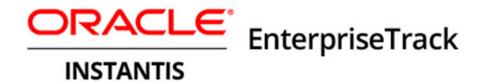

## Microsoft Project Integration Guide Version 18

May 2018

# **Contents**

| Introduction                                    | 5  |
|-------------------------------------------------|----|
| MS Project Template Usage                       | 5  |
| Project Metadata                                | 5  |
| Project WBS/Assignments                         | 6  |
| Connection Mode                                 | 6  |
| Online Mode                                     | 6  |
| Offline Mode                                    | 6  |
| Locking Projects                                | 6  |
| During MS Project Import/Export                 | 7  |
| Data Mapping for EnterpriseTrack and MS Project | 9  |
| Data Mapping During EnterpriseTrack Export      | 9  |
| General                                         | 9  |
| Scheduling Mode                                 | 10 |
| Calendar                                        | 10 |
| Project                                         | 10 |
| Cost                                            |    |
| Resource                                        |    |
| Activity Dates                                  |    |
| Activity                                        |    |
| Data Mapping During EnterpriseTrack Import      |    |
| Scheduling Mode                                 |    |
| Calendar                                        |    |
| Cost                                            |    |
| Task                                            | 13 |
| Uploading MS Project Template                   | 14 |
| Exporting Project Data                          |    |
| Installing the Plug-In                          | 15 |
| Exporting Project Data                          | 15 |
| Importing Project Data                          |    |
| Importing Project Data-File Option              | 16 |
| Legal Notices                                   | 17 |

## Introduction

This document provides an overview of the MS Project integration with Oracle Instantis EnterpriseTrack. The EnterpriseTrack MS Project Connector allows you to exchange project details between EnterpriseTrack and MS Project. It also allows users to work offline to perform day-to-day project schedule updates using MS Project. Project managers can periodically synchronize project information between MS Project and EnterpriseTrack. This allows senior management and global teams access to the central server environment with a browser, while project managers can use their tool of choice (browser-based project tracking interface or MS Project desktop interface) to manage and track their projects.

**Note:** The primary focus of the integration is with MS Project 2007. There are minor differences in the integration capabilities provided by the Connector to MS Project 2007 and MS Project 2010.

# **MS Project Template Usage**

When a project is exported for the first time, if the project roadmap has an associated MS Project template, then the template is used to create a new MS Project file. If a template does not exist, then the default MS Project template on your desktop is used to create the MS Project file. You can then make changes in MS Project and export it to EnterpriseTrack. Along with task information, the MS Project file is also uploaded to the server. When you export project information from EnterpriseTrack, the uploaded file at the project level (not admin level) will be used. This retains the look and feel of the MS Project file saved by the last Project manager

**Note**: If the admin template has tasks, they will be deleted.

#### In This Section

| Project Metadata        | 5 |
|-------------------------|---|
| Project WBS/Assignments | 6 |

## **Project Metadata**

When a project is exported from EnterpriseTrack to MS Project, most of the information embedded in the uploaded MS Project file (or template) is retained. Project information such as custom fields, visible columns, column size/order, and embedded macros from the attached MS Project template are carried forward. The project calendar used in EnterpriseTrack is passed on to the calendar in MS Project. Milestone activities are also synced properly with MS Project milestone tasks.

## **Project WBS/Assignments**

When a project is exported from EnterpriseTrack to MS Project, task, resources, and task-assignments from EnterpriseTrack are used to populate the MS Project file.

## **Connection Mode**

#### In This Section

| Online Mode  | . 6 |
|--------------|-----|
| Offline Mode | . 6 |

## **Online Mode**

When you are online you can import/export project data from EnterpriseTrack/MS Project using the ET-XML interface file. Using the import/export options in the EnterpriseTrack UI, you can save the ET-XML file to your desktop or open it directly. MS Project is launched automatically and the contents of the file are processed to create the MS Project file.

## **Offline Mode**

While online, you can export a project from EnterpriseTrack and save it to your desktop. If you go offline, you can still use the saved ET-XML file, import it into MS Project and make changes as required. When you are online, you can then export the content from MS Project to EnterpriseTrack.

# **Locking Projects**

When a project is locked, no direct changes can be made to the project. For example, project team members cannot update their status or finance analysts cannot update project budget. Project managers can lock an active project if they do not want any changes to be made to the project. Projects that are complete can also be locked to prevent further updates from being made. The project lock status is displayed on the project **Import/Export** page. If a project is On-Hold, you can only perform a Read-Only Export.

The following items are editable when a project is locked:

- Metrics
- Notes
- Strategy
- Survey
- Issues
- Status Reports

#### Non-WBS Items

You can perform limited editing on the following items when the project is locked.

| Entity               | Locked                                                                            | Allowed                            |
|----------------------|-----------------------------------------------------------------------------------|------------------------------------|
| Roadmap              | All sections are read-only.                                                       |                                    |
| Dates                | All sections are read-only.                                                       |                                    |
| Team—Resources       | Most sections are locked.                                                         | You can add new team members.      |
| Team—Allocation      | You cannot release an allocation slot as it can result in deleting a team member. | You can edit the other sections.   |
| Project Finances     | Settings page is locked.                                                          | You can edit the other sections.   |
| Allocation Approvals | Approvals that can result in deletions of team members.                           | You can edit the other sections.   |
| Documents            | The documents that are referenced in the activities are locked.                   | All other documents can be edited. |

# **During MS Project Import/Export**

During MS Project import or export, note the following items:

#### General

The internal mapping should not be changed. You cannot mark tasks as NA in MSP, but you can delete NA tasks in MS Project.

You cannot change the currency in MS Project.

If you change the mode from External to Internal in EnterpriseTrack, you can lose the data entered in the External mode for efforts/durations/cost.

## MS Project Version

For the MS Project file to be opened by other users, you must save the file in the lowest compatible version of MS Project.

#### Summary Tasks

EnterpriseTrack allows dates of summary tasks to be editable and does not calculate them from its child tasks. However, MS Project calculates summary task dates, which are read-only, from its child tasks. Therefore, MS Project always overrides the summary task dates provided by ET.

If child dates are not set, they are defaulted to the project start date, the duration is set to 1, and the end date is set to the same date as the start date. This rolls into summary task/phase as 1 day overriding any dates of summary tasks.

#### Dates

An error is displayed if the start date is modified in MS Project. You can only modify the project finish date in MS Project.

After exporting to MS Project, you cannot have the start date of a child task be earlier than the start date of the parent task.

#### Activities

You cannot close the last top level activity in the MS Project. Use the close project/complete project to close or complete the project

If you add new tasks in MS Project, EnterpriseTrack picks up the first available activity type and first sub type for those tasks that allow hierarchy during import to EnterpriseTrack from the set of available activity types at top level, or set of available activity type at other level depending on where the new task is getting added.

#### Resources

You cannot create new resources of type *Work* in MS Project. You can only use existing team members, or create material and cost resources.

When importing to EnterpriseTrack, the first name and last name of the resource are not imported.

When a resource is changed, additional information associated with that resource is not retained in EnterpriseTrack.

#### **▶** Effort

Planned overtime effort on a weekly basis is a read-only value in the MS Project and cannot be set. If PET is resource detailed data, then the planned overtime effort at the owner level is set directly. This might change the planned overtime distribution.

For activities with AET set to timesheet or finances, the actual effort/cost is ignored when importing data back to EnterpriseTrack from MS Project

If in EnterpriseTrack the Efforts cost mode is set to Internal, then the costs (planned and actual) will always be a multiplication of the corresponding effort in EnterpriseTrack. Any value edited in MS Project is lost when importing back to EnterpriseTrack.

If in EnterpriseTrack the Efforts cost mode is set to External, then the costs (planned and actual) will always be taken from MS Project. Any value present in EnterpriseTrack will be lost, only MS Project values are preserved.

If you change the PET or AET, you could lose data when the system recalculates the data based on the new PET/AET type.

If an activity has AET as timesheet, when a timesheet gets approved the efforts are updated in the activity\_resources and the activity\_finances tables. In case the fintrack date and activity dates do not overlap completely, there could be mismatch between activity\_resources and activity\_finances.

Finance elements of type Timesheet Standard Effort or Timesheet Overtime Effort are never editable from the resource finances, they are editable in project finances if resource computation enabled flag is off

## Permissions

Import MS Project permission overrides all other permissions.

## Rates

MS Project does not give overtime cost in detailed mode and also does not allow it to be set. So the value going from EnterpriseTrack can change based on MS Project's calculations.

MS Project does not allow setting overtime cost fields, so the value from EnterpriseTrack can change if MS Project changes the overtime cost.

For resource type Work, the standard and overtime rates are ignored when reading data from MS Project.

Changes made to the standard/resource calendar in MS Project are ignored during export to EnterpriseTrack.

## Inter-Dependencies

Inter project dependencies are not exported.

# Data Mapping for EnterpriseTrack and MS Project

The following tables describe the data exchange mapping between EnterpriseTrack and Microsoft Project. Although the data mapping between both products is as close as possible for the purpose of import/export, EnterpriseTrack was not designed to be another Microsoft Project. Therefore, some information may be lost when importing and exporting.

**Important!** Due to slight variations in how EnterpriseTrack and Microsoft Project calculate units and costs, values for units and costs may not be identical when exchanging data between EnterpriseTrack and Microsoft Project.

## In This Section

| Mapping During EnterpriseTrack Export9 |
|----------------------------------------|
| Mapping During EnterpriseTrack Import  |

## **Data Mapping During EnterpriseTrack Export**

#### General

| ET Field                 | MS Project Field |
|--------------------------|------------------|
| Currency Symbol          | Symbol           |
| Positive Currency Format | Placement X      |
| Number of Decimal Places | Decimal digits   |

## **Scheduling Mode**

| ET Activity Schedule Mode                       | MS Project Task Type               |
|-------------------------------------------------|------------------------------------|
| Duration and % resource availability            | Fixed Duration - non effort driven |
| Effort at activity level - Equal distribution   | Fixed Work                         |
| Effort at activity level - Unequal distribution | Fixed Work                         |
| Effort at resource level (Summary)              | Fixed Work                         |
| Effort at resource level (Detailed)             | Fixed Work                         |

**Note:** Scheduling Mode in EnterpriseTrack maps to Task Type in MS Project.

## Calendar

| ET Field            | MS Project Field      |
|---------------------|-----------------------|
| Work Hours Per Day  | Hours per day         |
| Work Hours Per Week | Hours per week        |
| Start Fiscal Year   | Fiscal year starts in |

## **Project**

| ET Field                 | MS Project Field |
|--------------------------|------------------|
| Project Name             | Title            |
| Comments                 | Comments         |
| Default Project Calendar | Calendar         |

## Cost

| ET Field         | MS Project Field                  |
|------------------|-----------------------------------|
| Team Member rate | Rate based (standard or overtime) |

| Equipment rate         | Material (rate based) Cost Resource (cost) |
|------------------------|--------------------------------------------|
| Cost-planned_fixed     | Fixed Cost                                 |
| cost- planned_material | N/A                                        |
| cost - actual_material | N/A                                        |

## Resource

| ET Field                            | MS Project Field                 |
|-------------------------------------|----------------------------------|
| Et_tm_id                            | Text30                           |
| ET_user_id                          | Text29                           |
| ET_role_id                          | Text28                           |
| ET_role_name                        | Text27                           |
| ET_1nameET_fname                    | Name                             |
| Resource type (person or equipment) | Type (work= person or equipment) |
| Resource calendar                   | Resource Calendar                |

# **Activity Dates**

| ET Field                 | MS Project Field      |
|--------------------------|-----------------------|
| Baseline_start_date      | Baseline Start        |
| Baseline_completion_date | Baseline Completion   |
| Baseline_duration        | Baseline Duration     |
| Planned_completion_date  | N/A                   |
| Planned_duration         | Duration              |
| Actual_start_date        | Start<br>Actual Start |
| Actual_completion_date   | N/A                   |
| Actual_duration          | Actual Duration       |
| Planned_duration         | N/A                   |
| Actual_duration          | N/A                   |

## **Activity**

| ET Field           | MS Project Field                                             |
|--------------------|--------------------------------------------------------------|
| Name               | Name                                                         |
| Comments           | Notes                                                        |
| Activity_id        | Text30                                                       |
| % completion       | % completion                                                 |
| Owners             | Owner                                                        |
| Activity marked NA | Text29 is set to NA_Closed                                   |
| WBS Code           | WBS                                                          |
| Milestone          | Milestone                                                    |
| Critical tasks     | Tasks are critical if slack is less than or equal to 0 days. |

#### Notes:

- For open activities, the % completion is set by EnterpriseTrack. For completed activities, the % completion is set to 100%. For NA activities, the % completion is explicitly specified.
- Based on the scheduling mode, EnterpriseTrack sends either the duration or the completion date.

## **Data Mapping During EnterpriseTrack Import**

## **Scheduling Mode**

| MS Project Task Type               | ET Activity Schedule Mode                       |
|------------------------------------|-------------------------------------------------|
| Fixed Duration - non effort driven | Duration and % resource availability            |
| Fixed Work                         | Effort at activity level - Equal distribution   |
| Fixed Work                         | Effort at activity level - Unequal distribution |
| Fixed Work                         | Effort at resource level (Summary)              |
| Fixed Work                         | Effort at resource level (Detailed)             |

Note: Scheduling Mode in EnterpriseTrack maps to Task Type in MS

## Project.

## Calendar

| MS Project Field      | ET Field            |
|-----------------------|---------------------|
| Hours per day         | Work Hours Per Day  |
| Hours per week        | Work Hours Per Week |
| Fiscal year starts in | Start Fiscal Year   |

## Cost

| MS Project Field | ET Field                           |
|------------------|------------------------------------|
| Fixed Cost       | Planned_non_resource_fixed_cost    |
| Actual Cost      | Actual_non_resource_fixed_cost     |
| Cost             | Planned_non_resource_material_cost |
| Actual Cost      | Actual_non_resource_material_cost  |
| Cost             | Planned_non_resource_other_cost    |
| Actual Cost      | Actual_non_resource_other_cost     |

#### Notes:

- The Planned Total Cost in EnterpriseTrack is the non resource planned cost plus the resource planned cost.
- The Actual Total Cost in EnterpriseTrack is the non resource actual cost plus the resource actual cost.
- The Actual Non Resource Fixed is Cost is the actual cost minus resource cost (person and material) and actual cost for all child activities.

## **Task**

| MS Project Field    | ET Field                                 |
|---------------------|------------------------------------------|
| Baseline start      | Activity dates -baseline_start_date      |
| Baseline Completion | Activity dates -baseline_completion_date |
| Baseline start      | Activity dates- baseline duration        |
| Start               | Activity dates- planned start date       |

| Finish                    | Activity dates - planned completion date |
|---------------------------|------------------------------------------|
| Plan duration of task     | Activity dates- planned duration         |
| Start date of task        | Activity dates - actual start date       |
| Actual finish of task     | Activity dates-actual completion date    |
| Actual duration of task   | Activity dates- actual duration          |
| Plan duration of task     | Owner dates- planned duration            |
| Actual duration of task   | Owner dates-actual duration              |
| % Complete of task        | Percent_completion                       |
| Actual work (of resource) | Actual_total_effort                      |
| Work (of task)            | Planned_total_effort                     |
| N/A                       | Baseline_effort                          |

# **Uploading MS Project Template**

Using a MS Project template helps preserve the look and feel of the MS Project file as defined by your administrator. The tasks in the MS Project Template are also imported. You can upload the MS Project template and add it to a roadmap from the EnterpriseTrack **Administration** module. Only administrators can manage the MS Project template and can enable or disable MS Project integration for specific roadmaps. The MS Project integration flag is displayed on the **Project Roadmap** page. New projects are created using the roadmap setup in EnterpriseTrack and the MS Project template provided.

To enable MS Project Import/Export and to select a template file:

- 1) Navigate to the **Administration** module.
- 2) Select the **Application Configuration** tab.
- 3) Click the **Roadmaps** link. The *Roadmap List* page is displayed.
- 4) Select the [MS Project] link associated with the roadmap you want to edit.
- 5) Select **Yes** to enable MS Project Import/Export.
- 6) Click **Browse** and select an MS Project template file.
- 7) Click Update.

# **Exporting Project Data**

EnterpriseTrack allows you to export project data to and from MS Project. This functionality allows you to update your project data in MS Project. A series of steps have to be completed in sequence before you can export the project data. Before you begin exporting project data, ensure that you have an MS Project template. This template is used when you export/import data from EnterpriseTrack. If no template is added, the default MS Project template is used.

#### In This Section

| Installing the Plug-In | 15 |
|------------------------|----|
| Exporting Project Data | 15 |

## **Installing the Plug-In**

To install the EnterpriseTrack plug-in for MS Project:

**Note:** This procedure needs to be done only once per client machine.

- Navigate to the project Import/Export page by clicking the Import/Export link within a particular project.
- 2) Click the **Show** button next to **Downloads**.
- 3) Select the **Download EnterpriseTrack Plug-in for Microsoft MS Project Connector** link and save the file to your local drive.
- 4) Close all MS Project widows.
- 5) Run the .exe file. This will install the plug-in on your machine. When you launch MS Project, you will see an **Oracle Instantis EnterpriseTrack** submenu under the **Tools** menu.

## **Exporting Project Data**

To export project data:

- 1) Select the **Import/Export** link within a particular project.
- 2) Click the Export Project data to Microsoft Project link.
- 3) Select the type of export you want to perform: **Read-Only Export** or **Lock Project and Export**.

Read-Only Export allows you to export the project to MS Project without having to import it back into EnterpriseTrack. If you lock a project, no changes can be made to the project. You can make changes only when the lock is released. The project lock status is displayed on the **Project Import/Export** page. If a project is On-Hold, you can only perform a Read-Only Export.

- 4) Click the **Read-Only Export** button or the **Lock Project and Export** button.
- 5) You can open the exported file or save it to disk. When you open the file, MS Project is launched and the exported project file is opened.

# **Importing Project Data**

#### In This Section

Importing Project Data-File Option ......16

## **Importing Project Data-File Option**

Before you begin importing data, do the following:

- ▶ Ensure that you have an MS Project template. This template is used when you export/import data from EnterpriseTrack.
- Check if you have downloaded the latest version of the Oracle Instantis plug-in for MS Project.

To import data using the file option:

- 1) Launch Microsoft Office Project on your machine.
- 2) In MS Project, from the **Tools** menu select **Oracle Instantis EnterpriseTrack > Export >To EnterpriseTrack via File**. The plug-in saves the required data as a zipped XML file.
- 3) Save the file to a directory.
- 4) From EnterpriseTrack, select the **Import/Export** link within a particular project.
- 5) Click the Import Project data From Microsoft Project link.
- 6) Check the **Release Project Lock** checkbox to release the project lock and import. Leave the box unchecked if you do not want to remove the lock.
- 7) Click **Browse**. Locate the file you saved in Step 3.
- 8) Click **Import** to begin the import process. A confirmation message is displayed when the data is successfully imported. Your data can now be viewed within EnterpriseTrack.

# **Legal Notices**

Oracle Instantis EnterpriseTrack Microsoft Project Integration Guide

Copyright © 2000, 2018, Oracle and/or its affiliates. All rights reserved. Oracle and Java are registered trademarks of Oracle and/or its affiliates. Other names may be trademarks of their respective owners.

Intel and Intel Xeon are trademarks or registered trademarks of Intel Corporation. All SPARC trademarks are used under license and are trademarks or registered trademarks of SPARC International, Inc. AMD, Opteron, the AMD logo, and the AMD Opteron logo are trademarks or registered trademarks of Advanced Micro Devices. UNIX is a registered trademark of The Open Group.

This software and related documentation are provided under a license agreement containing restrictions on use and disclosure and are protected by intellectual property laws. Except as expressly permitted in your license agreement or allowed by law, you may not use, copy, reproduce, translate, broadcast, modify, license, transmit, distribute, exhibit, perform, publish or display any part, in any form, or by any means. Reverse engineering, disassembly, or decompilation of this software, unless required by law for interoperability, is prohibited.

The information contained herein is subject to change without notice and is not warranted to be error-free. If you find any errors, please report them to us in writing.

If this is software or related documentation that is delivered to the U.S. Government or anyone licensing it on behalf of the U.S. Government, the following notice is applicable:

U.S. GOVERNMENT END USERS: Oracle programs, including any operating system, integrated software, any programs installed on the hardware, and/or documentation, delivered to U.S. Government end users are "commercial computer software" pursuant to the applicable Federal Acquisition Regulation and agency-specific supplemental regulations. As such, use, duplication, disclosure, modification, and adaptation of the programs, including any operating system, integrated software, any programs installed on the hardware, and/or documentation, shall be subject to license terms and license restrictions applicable to the programs. No other rights are granted to the U.S. Government.

This software or hardware is developed for general use in a variety of information management applications. It is not developed or intended for use in any inherently dangerous applications, including applications that may create a risk of personal injury. If you use this software or hardware in dangerous applications, then you shall be responsible to take all appropriate failsafe, backup, redundancy, and other measures to ensure its safe use. Oracle Corporation and its affiliates disclaim any liability for any damages caused by use of this software or hardware in dangerous applications.

This software or hardware and documentation may provide access to or information on content, products and services from third-parties. Oracle Corporation and its affiliates are not responsible for and expressly disclaim all warranties of any kind with respect to third-party content, products, and services. Oracle Corporation and its affiliates will not be responsible for any loss, costs, or damages incurred due to your access to or use of third-party content, products, or services.